BDCOM GP3600-08 GPON Hardware Installation Manual

# Table of Contents

| Chapter 1 Introduction of BDCOM GP3600-08 GPON Access Device | 1  |
|--------------------------------------------------------------|----|
| 1.1 Standard Configuration                                   |    |
| 1.2 Attribute Parameters of GP3600-08 GPON                   | 4  |
| 1.3 ROHS Description                                         | 5  |
| Chapter 2 Installation Preparation                           | 6  |
| 2.1 Cautions                                                 | 6  |
| 2.2 Safety Advice                                            | 6  |
| 2.2.1 Safety Principles                                      | 6  |
| 2.2.2 Safety Notices                                         |    |
| 2.2.3 Safety Principles for Live Working                     | 7  |
| 2.2.4 Electrostatic Discharge Prevention                     | 8  |
| 2.3 Requirements for Common Locations                        | 8  |
| 2.3.1 Environment                                            | 8  |
| 2.3.2 Location Configuration Prevention                      | 8  |
| 2.3.3 Cabinet Configuration                                  |    |
| 2.3.4 Power Requirements                                     |    |
| 2.4 Installation Tools and Device                            | 9  |
| Chapter 3 Installing GP3600-08 GPON Device                   |    |
| 3.1 Installation Flow of GP3600-08 GPON                      | 10 |
| 3.2 Installing the Machine Box of GP3600-08 GPON             | 10 |
| 3.2.1 Installing the Machine Box on the Desk                 |    |
| 3.2.2 Installing the Chassis on the Cabinet                  | 11 |
| 3.3 Connecting the Port                                      | 12 |
| 3.3.1 Connecting the Console Port                            | 12 |
| 3.3.2 Connecting the GPON SFP Interface                      |    |
| 3.3.3 Connecting Ethernet Gigabit Optical Port               |    |
| 3.3.4 Connecting Ethernet Gigabit TX Port                    |    |
| 3.3.5 Connecting 10GE Ethernet Optical Ports                 |    |
| 3.4 Checking after Installation                              | 18 |
| Chapter 4 Maintaining the GPON Access Device                 |    |
| 4.1 Opening the Chassis                                      | 19 |
| 4.2 Closing the Chassis                                      | 20 |
| Chapter 5 Hardware Fault Analysis                            | 22 |
| 5.1 Fault Separation                                         |    |
| 5.1.1 Performing the Following Power-Supply Steps            | 22 |
| 5.1.2 Faults Relative with Port, Cable and Connection        |    |
| 5.2 Indicator Description                                    | 22 |

# Chapter 1 Introduction of BDCOM GP3600-08 GPON Access Device

The document describes the characteristics and parameters of BDCOM GP3600-08 GPON and gives an overview of GP3600-08 GPON.

## 1.1 Standard Configuration

BDCOM GP3600-08 GPON has 16 GPON SFP ports, 4 gigabit optical/electrical combo ports, 4 gigabit SFP ports, 4 10GE optical ports, 1 Console port, and 1 ETH 100M network management port. For details, see the following table.

| Port                            | Attribute                                                                                                    |  |
|---------------------------------|----------------------------------------------------------------------------------------------------|--|
| GPON port                       | GPON port, SFP port: having LINK/ACT indicators                                                                                                   |  |
| Gigabit optical/electrical port | Electric port: 1000M rate, MDI/MDIX<br>auto-identification, UTP(RJ45) port and the<br>LINK/ACT indicators<br>SFP port: having LINK/ACT indicators |  |
| MGMT                            | Management port: 100M rate                                                                                                    |  |
| 10GE Ethernet optical port      | SFP+ port: having LINK/ACT indicators                                                                                                    |  |
| Console port                    | An RJ45 port with a rate of 9600 bps                                                                                                    |  |

| Table 1-1 | Attributes     | of the | necessary  | port |
|-----------|----------------|--------|------------|------|
|           | 7 111110 01000 | 0. 0.0 | 1100000000 | pore |

Besides, BDCOM GP3600-08 GPON has two power-supply sockets at its back.

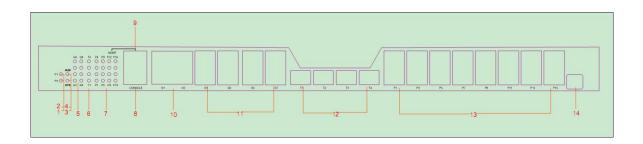

Figure 1-1 Front faceplate of GP3600-08 GPON

| Table 1-2 | Parts at the front template of GP3600-08 GPON |
|-----------|-----------------------------------------------|
|           |                                               |

| No. Abbrev. | Name | Remarks |
|-------------|------|---------|
|-------------|------|---------|

| 1  | P2      | LED of power supply 2           | When PWR2 supplies power, this LED is on.                                             |
|----|---------|---------------------------------|---------------------------------------------------------------------------------------|
| 2  | P1      | LED of power supply 1           | When PWR1 supplies power, this LED is on.                                             |
| 3  | SYS     | LED of system's running         | If the indicator is always on, the system is being started.                           |
|    |         |                                 | If the indicator flickers, the system works normally.                                 |
|    |         |                                 | If the indicator is always off, the system works normally;                            |
| 4  | ALM     | System Alarm indicator          | If the indicator is on, the temperature of the device is over high and need to check. |
|    |         |                                 | If the indicator is always on, the link on the port is normal.                        |
| 5  | G1~G8   | Gigabit ACT/link indicator      | If the indicator flickers, the data is received or transmitted through the port.      |
|    |         |                                 | If the indicator is always on, the link on the port is normal.                        |
| 6  | T1~T4   | 10GE ACT/link indicator         | If the indicator flickers, the data is received or transmitted through the port.      |
|    |         | 10 DON port ACT/link            | If the indicator is on, the device has been connected;                                |
| 7  | P1~P16  | 16 PON port ACT/link indicators | If the indicator flickers, the data is received or transmitted through the port.      |
| 8  | Console | Console port                    | Manages GPON access device locally.                                                   |
| 9  | MGMT    | Management port                 | 100M external management port.<br>Realizes the upgrade of the GPON access device.     |
| 10 | G1~G4   | Gigabit TX port                 | Forwards the 1000M Ethernet electric signals.                                         |
| 11 | G1~G8   | Gigabit SFP port                | Forwards the 1000M Ethernet optical signals                                           |
| 12 | T1~T4   | 10GE optical port               | Forwards the 10000M Ethernet optical                                                  |
|    |         |                                 |                                                                                       |

|    |        |                       | signals                         |
|----|--------|-----------------------|---------------------------------|
| 13 | P1~P16 | Gigabit OLT PON ports | Realizes the access of GPON ONU |
| 14 | 1      | PON port console      | PON port debug serial port      |

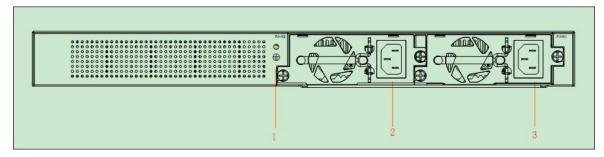

Figure 1-2 Back faceplate of GP3600-08 GPON-

### Parts at the Back Template of GP3600-08 GPON Access Device

| No. | Abbrev. | Name Remarks     |                                |
|-----|---------|------------------|--------------------------------|
| 1   | 1       | Grounding column | The grounding must be fine.    |
| 2   | 1       | P2 power socket  | AC100~240V, provide for Power2 |
| 3   | 1       | P1 power socket  | AC100~240V, provide for Power1 |

## 1.2 Attribute Parameters of GP3600-08 GPON

|                                         | IEEE 802.1d Spanning Tree Protocol                 |
|-----------------------------------------|----------------------------------------------------|
|                                         | IEEE 802.1p Class of Service                       |
|                                         | IEEE 802.1q tagged VLAN                            |
| Protocol standard                       | IEEE 802.3x Flow control                           |
|                                         | IEEE 802.3ad Link aggregation                      |
|                                         | IEEE 802.3ah Ethernet in the First Mile Task Force |
|                                         | RFC 1058 RIP                                       |
| Standard of IP routing protocol         | RFC 1723 RIP v2                                    |
|                                         | RFC 1583 OSPF v2                                   |
|                                         | RFC 1157 SNMP v1/v2                                |
| Network management standard             | RFC 1213 MIB II                                    |
|                                         | RFC 1757 RMON 1,2,3,9                              |
|                                         | EPROM: 512 Bytes;                                  |
| Memory                                  | Flash Memory: 32M Bytes                            |
|                                         | DDR2: 4GBbit                                       |
|                                         | 1 Console port                                     |
|                                         | 1 100M network management port                     |
|                                         | 4 gigabit electric/optical combo ports             |
| Standard configuration                  | 4 gigabit optical ports                            |
|                                         | 16 gigabit GPON ports                              |
|                                         | 4 10GE SFP+ optical ports                          |
| Dimensions (W $\times$ H $\times$ D) mm | 445x300x44.5                                       |
| Operating temperature/humidity          | 0℃-45℃; 10%-85% non-condensing                     |
| Operating temperature/ humidity         | -40℃-80℃; 5%-95% non-condensing                    |
|                                         | Input voltage: AC100~240V                          |
| AC/DC power supply                      | Input frequency: 47~63Hz                           |
| Power consumption                       | Up to 80W                                          |

## 1.3 ROHS Description

| Part<br>Number,         |    | Toxic or | or Hazardous Substances and Elements |         |     |      |
|-------------------------|----|----------|--------------------------------------|---------|-----|------|
| Name and<br>Description | Pb | Hg       | Cd                                   | Cr (VI) | PBB | PBDE |
| Machine<br>Box          | 0  | 0        | 0                                    | 0       | 0   | 0    |
| Cabinet                 | 0  | 0        | 0                                    | 0       | 0   | 0    |
| Module                  | 0  | 0        | 0                                    | 0       | 0   | 0    |
| Basic<br>Board          | 0  | 0        | 0                                    | 0       | 0   | 0    |
| Interface<br>Card       | 0  | 0        | 0                                    | 0       | 0   | 0    |

O: Indicates that this toxic or hazardous substance contained in all the homogeneous materials for this part, according to EIP-A, EIP-B, EIP-C is below the limit requirement in SJ/T11363-2006.

X: Indicates that this toxic or hazardous substance contained in al the homogeneous materials for this part, according to EIP-A, EIP-B, EIP-B, EIP-C is above the limit requirement in SJ/T11363-2006.

The referenced environment-friendly use period logo is determined based on normal operating conditions (such as temperature and humidity). Note-These statements apply only to the China RoHS regulations.

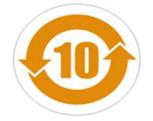

# Chapter 2 Installation Preparation

## 2.1 Cautions

Similar to other electronic products, the semiconductor chip easily gets damaged if you power on and off abruptly and frequently. To restart up the GP3600-08 GPON, you have to open the power on-off three or five seconds after the power is cut off.

Avoid severe collision or falling down from the height to protect the parts in GP3600-08 GPON.

Use correct outside ports to connect GP3600-08 GPON. Do not insert the Ethernet plug into the console port (RJ45 8-line socket). Similarly, do not insert the console cable into the console port (RJ45 8-line socket).

### Note:

1) When you plug or dial out the power line, keep the power line horizontal with the power socket.

2) When the lifetime of our products ends, handle them according to national laws and regulations, or send these products to our company for collective processing.

### 2.2 Safety Advice

### 2.2.1 Safety Principles

- Keep dustless and clean during or after the installation.
- Put the cover at the safe place.
- Put tools at the right place where they are not easily falling down.
- Put on relatively tight clothes, fasten the tie or scarf well and roll up the sleeve, avoiding stumbling the chassis.
- Put on the protective glasses if the environment may cause damage to your eyes.
- Avoid incorrect operations that may cause damage to human or devices.

### 2.2.2 Safety Notices

The safety notices mentioned here means that improper operation may lead to body damage.

• Read the installation guide carefully before you operate the system.

- Only professionals are allowed to install or replace the GPON access device.
- Pull out the power socket and close the direct-current power before operating on the chassis or working beside the power supply.
- The final configuration of products must comply with relative national laws and regulations.

### 2.2.3 Safety Principles for Live Working

When you work under electricity, following the following principles:

- Put off ornaments, such as ring, necklace, watch and bracelet, before you operate under live working. When metal articles connect the power to the ground, short circuit happens and components may be damaged.
- Pull out the AC power socket and close the direct-current power before operating on the chassis or working beside the power supply.
- When the power is on, do not touch the power.
- Correctly connect the device and the power socket.
- Only professionals are allowed to operate and maintain the device.
- Read the installation guide carefully before the system is powered on.

#### Note:

- 1) Check potential dangers, such as the humid floor, ungrounded extensible power line and tatty power line.
- 2) Install the emergent on-off at the working room for turning off the power when trouble happens.
- 3) Turn off the power on-off of the GPON access device and plug off the power line before installing or uninstalling the machine box or working beside the power.
- 4) Do not work alone if potential dangers exist.
- 5) Cut off the power before checkout.
- 6) If trouble happens, take the following measures:
  - A. Cut off the system's power.
  - B. Alarm.
  - C. Take proper measures to help persons who are hit by the disaster. Artificial respiration is needed if necessary.
  - D. Seek for medical help, or judge the loss and seek for available help.

### 2.2.4 Electrostatic Discharge Prevention

Electrostatic discharge may damage devices and circuits. Improper treatment may cause this device to malfunction completely or discontinuously.

Move or locate the devices according to the measures of electrostatic discharge prevention, ensuring the chassis connects the ground. Another measure is to wear the static-proof hand ring. If there is no hand ring, use the metal clip with the metal cable to clip the unpainted metal part of the chassis. In this case, the static is discharged to the ground through the metal cable of the clip. You can also discharge the static to the ground through your body.

### 2.3 Requirements for Common Locations

This part describes the requirements for the installation locations.

### 2.3.1 Environment

The location of the chassis, cabinet planning and indoor cabling are very important for normal system's function. Short distance between devices, bad ventilation and untouchable control plate will cause maintenance problems, systematic faulty and breakdown.

For location planning and device locating, refer to section 2.3.2 "Location Configuration Prevention".

### 2.3.2 Location Configuration Prevention

The following preventive measures assist you to design the proper environment for this GPON access device.

- Make sure that the workshop is well-ventilated, the heat of electrical devices is well-discharged and sufficient air circulation is provided for device cooling.
- Avoid to damage devices by following the electrostatic discharge prevention procedure.
- Put the chassis at the place where cool air can blow off the heat inside the chassis. Make sure the chassis is sealed because the opened chassis will reverse the cool air flow.

### 2.3.3 Cabinet Configuration

The following content assists you to make a proper cabinet configuration:

- Each device on the cabinet gives off heat when it runs. Therefore, the sealed cabinet must have the heat-discharge outlet and the cooling fan. Do not put the devices too close, avoiding bad ventilation.
- When you install the machine box at the open cabinet, prevent the frame of the cabinet from blocking the airway of the machine box.

- Ensure that nice ventilation is provided for the devices installed at the bottom of the cabinet.
- The clapboard separates exhaust gas and inflow air, and boost the cool air to flow in the chassis. The best location of the clapboard is decided by the air flow mode in the chassis, which can be obtained through different location tests.

### 2.3.4 Power Requirements

Make sure that the power supply has nice grounding and the power at the input side of this GPON access device is reliable. The voltage control can be installed if necessary. At least a 240 V, 10A fuse or a breaker is provided in the phase line if you prepare the short-circuit prevention measures for a building.

### Caution:

If the power supply system does not have good grounding, or the input power disturbs too much and excessive pulses exist, the error code rate of communication devices increases and even the hardware system will be damaged.

### 2.4 Installation Tools and Device

The tools and devices to install BDCOM GP3600-08 GPON are not provided by the GP3600-08 GPON. You yourself need to prepare them. The following are the tools and devices needed for the typical installation of GP3600-08 GPON:

- Screwdriver
- Static armguard
- Bolt
- Ethernet cable
- Other Ethernet terminal devices
- Control terminal

# Chapter 3 Installing GP3600-08 GPON Device

### Caution:

Only professionals are allowed to install or replace the devices of this device.

3.1 Installation Flow of GP3600-08 GPON

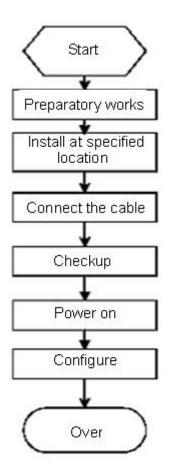

## 3.2 Installing the Machine Box of GP3600-08 GPON

The machine box of BDCOM GP3600-08 GPON can be installed on the desk or can be fixed to other cabinets. Your network installation requirements can be met if you conduct the operations according to the following procedure. It can be described in the following two parts:

- Installing the Machine Box on the Desk
- Installing the Chassis on the Cabinet

### 3.2.1 Installing the Machine Box on the Desk

BDCOM GP3600-08 GPON can be directly put on the smooth and safe desk.

Note:

Do not put items with more than 4.5kg on GP3600-08 GPON, or it will be damaged.

### 3.2.2 Installing the Chassis on the Cabinet

The machine box of BDCOM GP3600-08 GPON is fixed on the cabinet through the brackets. When you fix the brackets, the front faceplate of BDCOM GP3600-08 GPON faces forward. The detailed operations are shown in Figure 3-1.

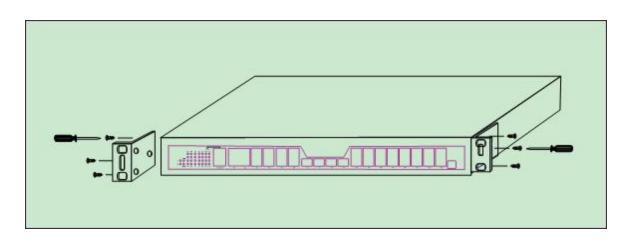

Figure 3-1 Fixing the machine box of BDCOM GP3600-08 GPON to the cabinet

After the brackets are installed, install the GPON device on the cabinet. See the following figure:

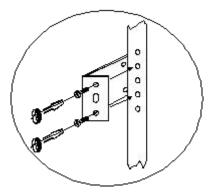

Figure 3-2 Installing the GPON device on the cabinet

## 3.3 Connecting the Port

### 3.3.1 Connecting the Console Port

BDCOM GP3600-08 GPON has a Console port.

The rate of the console port is a value ranging from 1200bps to 115200bps. It has a standard RJ45 plug. After you connect the console port to the serial port of PC through a console cable, you can configure and monitor BDCOM GP3600-08 GPON by running a terminal emulation software, such as super Windows terminal. The cable is provided according to the host. The communication parameters of the terminal serial port can be set to a rate of 9600bps, eight data bits, one stop bit, no sum check bit and traffic control.

The RJ45 connector of the console port is shown in the following figure. The RJ45 plug corresponds to the RJ45 socket, whose pins can be aligned from left to right with the value from 1 to 8.

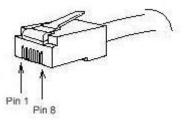

Figure 3-3 RJ-45 connector of the console port

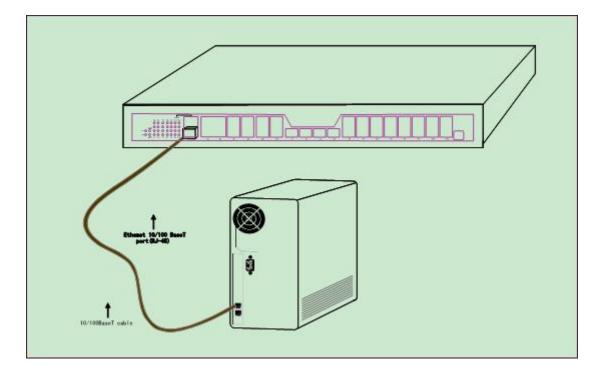

Figure 3-4 Connecting the console port of BDCOM GP3600-08 GPON and the computer

| No. | Name                    | Symbol | Remarks    |
|-----|-------------------------|--------|------------|
| 1   | Carrier Detecting       | CD     | No connect |
| 2   | Data receiving          | RXD    | Input      |
| 3   | Data-line device ready  | DSR    | No connect |
| 4   | Data transmitting       | TXD    | Output     |
| 5   | Transmission requesting | RTS    | No connect |
| 6   | Response transmitting   | CTS    | No connect |
| 7   | Data terminal ready     | DTR    | No connect |
| 8   | Signal ground           | SG     | GND        |

Table 3-1 Definition of the pins of the UTP port

#### Note:

The console port of BDCOM GP3600-08 GPON does not support traffic control. Therefore, you must set the option **data traffic control** to **none** when you configure BDCOM GP3600-08 GPON with the super terminal. Otherwise, the single-pass problem will arise on the super terminal.

Otherwise, the single-pass problem will arise on the super terminal. The cable is used to connect the console port of BDCOM GP3600-08 GPON and the outside console terminal device. One end of the cable is a 9-pin RJ45 plug and the other end is a 9-hole plug (DB9). The RJ45 plug is put into the socket of the console port on GP3600-08 GPON. The inner line connection in the cable is shown in figure 3-1. The console cable is numbered as RLC0301.

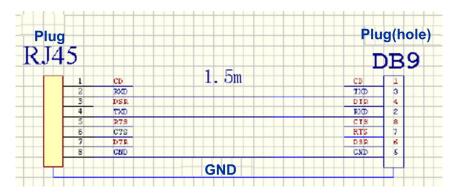

Figure 3-5 Cable connection at the console port

### 3.3.2 Connecting the GPON SFP Interface

BDCOM GP3600-08 GPON has 16 GPON SFP interfaces. The indicators lie in the right side of these interfaces, indicating the LINK/ACT state. They are used to connect the GPON access devices and other ONUs.

A single-mode SC optical fiber and a GPON optical module are needed for connect BDCOM GP3600-08 GPON and other ONUs.

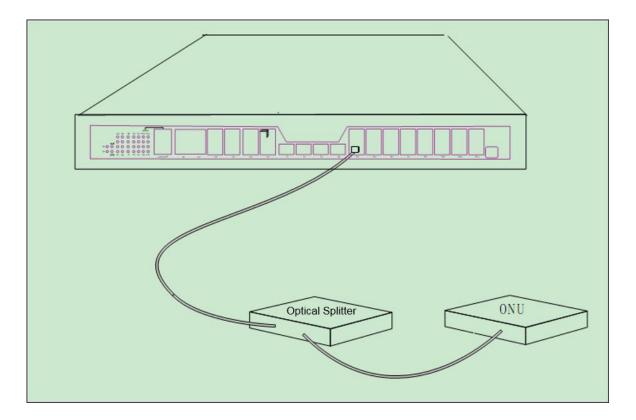

Figure 3-6 Connecting the GPON interface and other ONUs or optical splitters

### 3.3.3 Connecting Ethernet Gigabit Optical Port

BDCOM GP3600-08 GPON provides 8 gigabit optical SFP ports, among which 4 are optical/electrical ports. Each port has a corresponding indicator for showing the LINK/ACT state of the port. If the indicator is always on, the port is normally linked; if the indicator flickers, the data is forwarded through the port. To use the optical port, you need connect it to the SFP optical module, and then to other Ethernet terminal devices through an optical fiber.

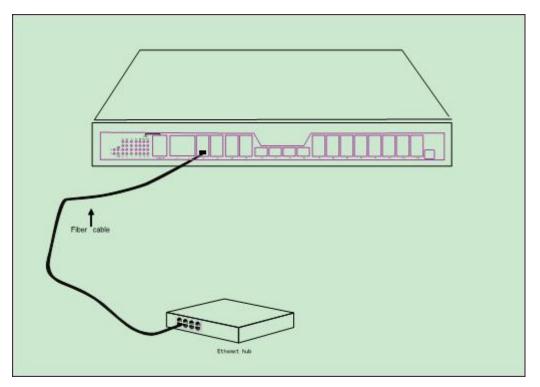

Figure 3-7 Connecting the gigabit optical port and other Ethernet devices

### 3.3.4 Connecting Ethernet Gigabit TX Port

BDCOM GP3600-08 GPON provides 4 fixed gigabit optical/electric Ethernet ports (G1 $\sim$ G4). On the right side are LINK/ACT indicators.

When using the ports (G1~G4) as the TX ports, they cannot be used as the optical ports.

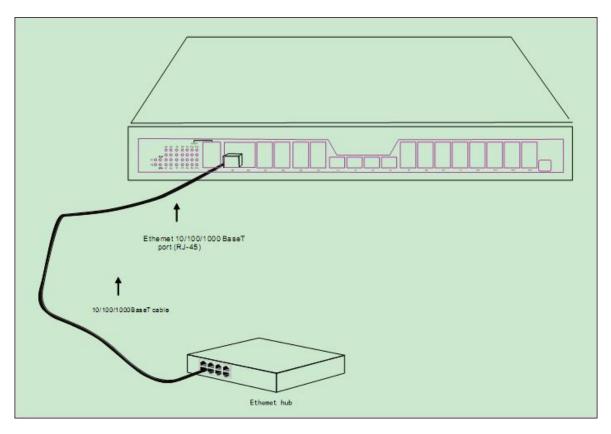

Figure 3-8 Connecting the 1000M optical port and other devices

To use the electrical port, you can connect the electric port and other Ethernet devices with the direct-through or cross cable through the UTP port of the GPON access device. In this case, the corresponding optical port cannot be used. The numbering order of the pins in the UTP port is the same as the console port.

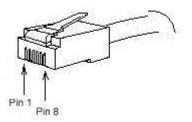

Figure 3-9 RJ-45 connector of the console port

Because 4 1000Base-T ports of BDCOM GP3600-08 GPON support the MDI/MDIX auto-identification of the cable, BDCOM GP3600-08 GPON can adopt five classes of direct-through/cross network cables when it connects other Ethernet terminals.

| No. | Pin Name                             | Symbol | Remarks |
|-----|--------------------------------------|--------|---------|
| 1   | Sending the normal phase of the data | TXD1+  | Output  |
| 2   | Sending the paraphase of the data    | TXD1-  | Output  |

Table 3-3 Definition of the pins of the 1000M RJ45 port

| 3 | Receiving the normal phase of the data | RXD1+ | Input  |  |
|---|----------------------------------------|-------|--------|--|
| 4 | Sending the normal phase of the data   | TXD2+ | Output |  |
| 5 | Sending the paraphase of the data      | TXD2- | Output |  |
| 6 | Receiving the paraphase of the data    | RXD1- | Input  |  |
| 7 | Receiving the normal phase of the data | RXD2+ | Input  |  |
| 8 | Receiving the paraphase of the data    | RXD1- | Input  |  |

The direct-through or cross network cable has the function of auto-identification, so the five classes of direct-through/cross network cables can be used to connect other Ethernet devices.

### 3.3.5 Connecting 10GE Ethernet Optical Ports

BDCOM GP3600-08 provides with 4 fixed 10GE optical ports (T1~T4). On the right side is the LINK/ACT indicators. If the indicator is always on, the system is linked normally; if the indicator flickers, the data is forwarded through the port. To use the optical port, you need connect it to the SFP optical module, and then to other Ethernet terminal devices through an optical fiber.

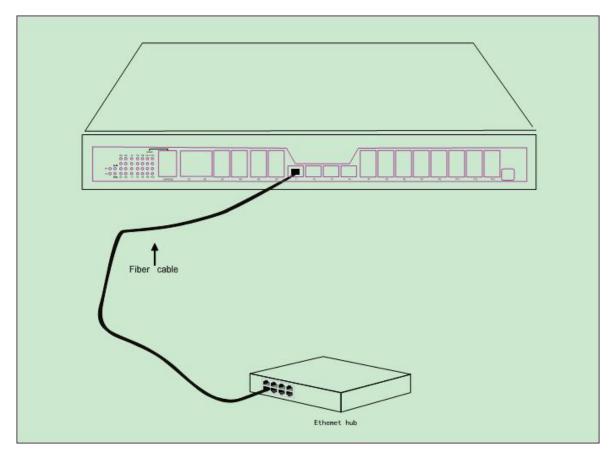

## 3.4 Checking after Installation

After BDCOM GP3600-08 GPON is installed, please conduct the following checkups before it is powered.

- If the GPON access device is installed on the cabinet, check whether the installation point between the cabinet and the GPON access device is strong. If the GPON access device is installed on the desk, check whether there is enough space for the GPON access device to discharge its heat and whether the desk is stable.
- Check whether the connected power meets the power requirements of the GPON access device.
- Check whether the grounding line of the GPON access device is correctly connected.
- Check whether the GPON access device is correctly connected to other terminal devices.

## Chapter 4 Maintaining the GPON Access Device

#### Caution:

- 1) Before opening the chassis, make sure that you have released the static you carried and then turn off the power on-off of the GPON access device. Before operating any step in Appendix B, read the section "Safety Advice".
- Before performing operations beside the power supply or on the chassis, turn off the power on-off and plug out the power cable.

### 4.1 Opening the Chassis

This section describes how to open the cover of the GPON access device, required tools and operation methods.

#### Caution:

When the power cable still connects the power supply, do not touch it.

When you open the cover the GPON access device, you may use the following tools: These tools are:

- Crossed screwdriver
- Static armguard

Perform the following steps to open the cover of the GPON access device.

- (1) Turn off the power on-off of the GPON access device.
- (2) Plug out all cables connected the back of GPON access device.
- (3) Take out the bolt from the chassis with the screwdriver.

#### Note:

The chassis comprises of two parts: cover and bottom.

(4) Open the cover by holding two sides of the cover towards the direction of the arrow key shown in the following figure:

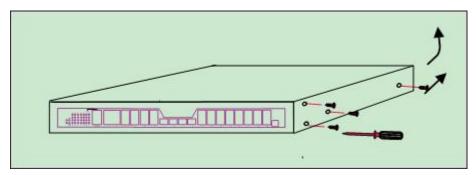

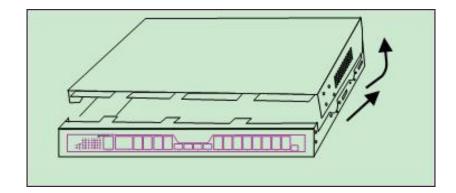

(5) When the cover is opened, put it aside. The main board of the system appears.

### Note:

After taking off the cover, put it horizontally and avoid it to be crushed or collided. Otherwise, the chassis is hard to install.

## 4.2 Closing the Chassis

The section mainly describes how to put the cover and close the chassis. Do as follows:

(1) Put them well according to their locations and joint them together along their sides.

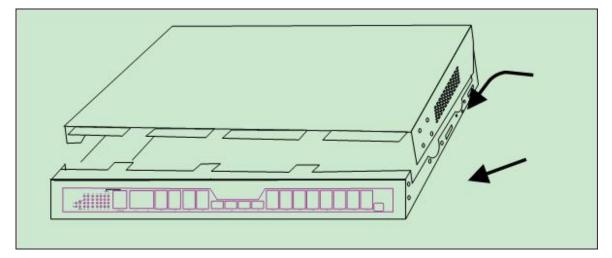

| 14 |                                                                                                    |  |
|----|----------------------------------------------------------------------------------------------------|--|
|    |                                                                                                    |  |
| ſ  |                                                                                                    |  |
| L  | الم الم المحالية الم المحالية الم المحالية الم المحالية المحالية المحالية المحدية ليها 2000 2000 الم |  |

- (2) See the following figure.
- (3) When the cover and the bottom are closely tied, let the cover slide the slot of the front template at the bottom.
- (4) Nail the bolt and screw it tightly with the screwdriver.
- (5) Reinstall the GPON access device on the cabinet or the desk.
- (6) Reconnect all cables of the GPON device.

# Chapter 5 Hardware Fault Analysis

The part describes how to remove the fault from the GPON access device.

## 5.1 Fault Separation

The key for resolving the systematic faults is to separate the fault from the system. You can compare what the system is doing with what the system should do to detect the fault. You need to check the following subsystems:

- Power supply—providing the power
- Port, cable and connection—ports on the front template of the GPON access device and the cables connecting these ports
- 5.1.1 Performing the Following Power-Supply Steps
  - If the GPON access device is too hot, check whether the air outlet and air inlet are clean and then do relative operations in section 2.3 "Requirements for Common Locations". The temperature of the locale where the GPON access device runs should be from 0°C to 50°C.
  - If the GPON access device cannot be started and the PWR indicator is off, check the power.
- 5.1.2 Faults Relative with Port, Cable and Connection

Do the following checkups to help remove the fault:

- If the port of the GPON access device cannot be linked, check whether the cable is correctly connected and whether the peer connection is normal.
- If the console port does not work after the system is started up, check whether the console port is set to a baud rate of 9600 bps, eight data bits, no sum check bit, one stop bit and no traffic control.

### 5.2 Indicator Description

The LEDs are used to show what operations are conducted by the GPON access device. For the LEDs of BDCOM GP3600-08 GPON and their description, see the following table:

| N | lo. | Abbrev. | Name            | Remarks         |  |  |    |         |     |     |
|---|-----|---------|-----------------|-----------------|--|--|----|---------|-----|-----|
| 1 |     | P1, P2  | Power indicator | When<br>indicat |  |  | is | powered | on, | the |

| 2 | ALM | Alarm indicator        | If the indicator is on, the temperature of the device is over high and need to check.                         |  |  |
|---|-----|------------------------|----------------------------------------------------------------------------------------------------|--|--|
| 3 | SYS | System indicator       | If the indicator is always on, the system is<br>being started.<br>If the indicator flickers, the system works |  |  |
|   |     |                        | normally.                                                                                                    |  |  |
| 4 | 1   | Indicator of each port | If the indicator is always on, the link on the port is normal.                                                |  |  |
|   |     |                        | If the indicator flickers, the data is received or transmitted through the port.                              |  |  |